# **pysds011** *Release 0.0.3*

**Michele Pagot**

**Jan 19, 2021**

# **CONTENTS:**

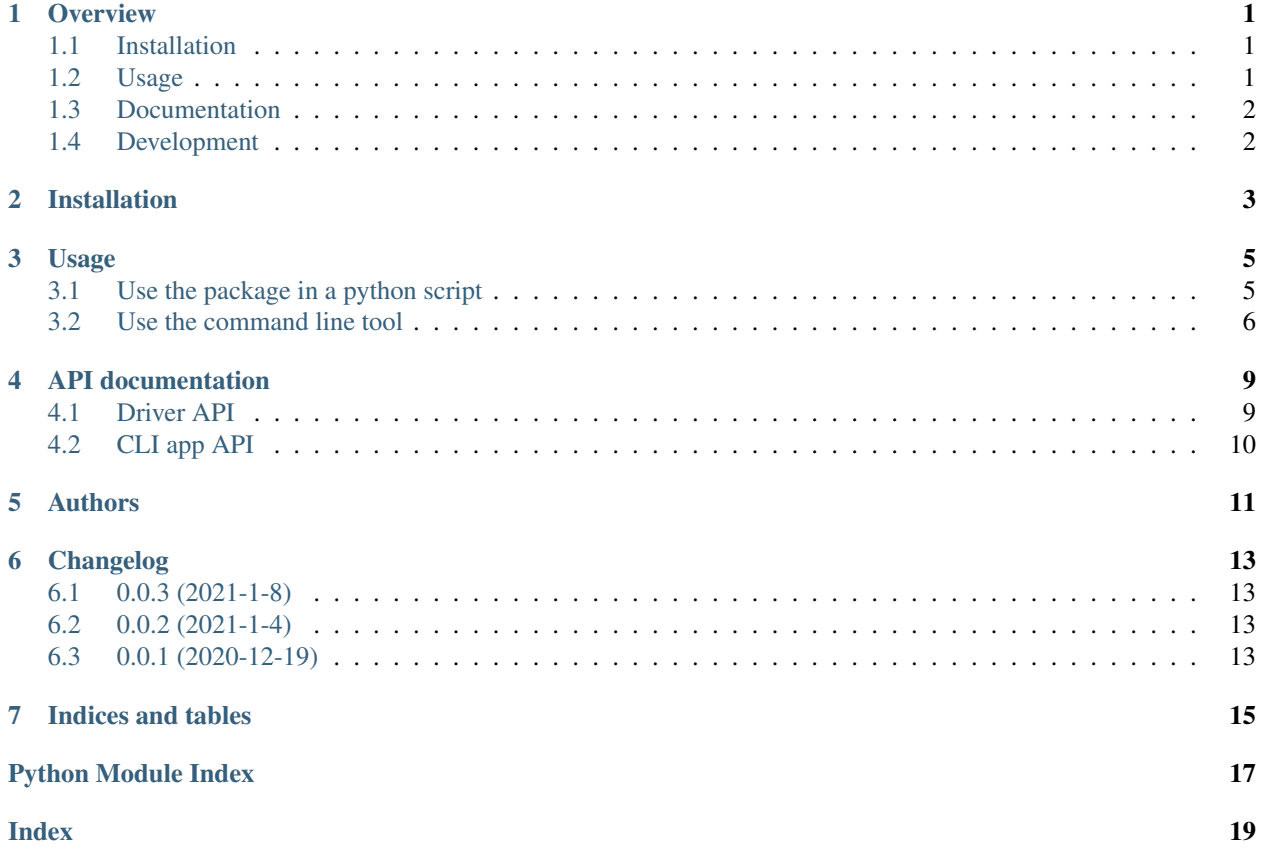

### **ONE**

### **OVERVIEW**

<span id="page-4-0"></span>Simple python driver for SDS011 PM sensor from Nova.

• Free software: MIT license

### <span id="page-4-1"></span>**1.1 Installation**

pip install pysds011

You can also install the in-development version with:

pip install https://github.com/michelepagot/pysds011/archive/master.zip

### <span id="page-4-2"></span>**1.2 Usage**

Package has a class interface

```
log = logging.getLogger(__name__)
ser = serial.Serial('/dev/ttyUSB0', 9600)
ser.open()
sd = driver.SDS011(ser, log)
sd.cmd_set_sleep(0)
sd.cmd_set_mode(sd.MODE_QUERY)
sd.cmd_firmware_ver()
```
Package is also provided with a reference cli application:

```
pysds011.exe --port COM42 version
>> 21.2.2223
```
# <span id="page-5-0"></span>**1.3 Documentation**

This internal package documentation is available at <https://pysds011.readthedocs.io/> Some other interesting reading are: \* SDS011 datasheet <http://cl.ly/ekot> \* This project is inspired by [https://gist.github.com/kadamski/](https://gist.github.com/kadamski/92653913a53baf9dd1a8) [92653913a53baf9dd1a8](https://gist.github.com/kadamski/92653913a53baf9dd1a8)

# <span id="page-5-1"></span>**1.4 Development**

This repo just decide to adopt git flow strategy ...

**TWO**

# **INSTALLATION**

<span id="page-6-0"></span>At the command line:

pip install pysds011

### **THREE**

### **USAGE**

### <span id="page-8-1"></span><span id="page-8-0"></span>**3.1 Use the package in a python script**

To use pysds011 in a project, start by importing this package:

**import pysds011**

Provide an UART channel, user is in charge to also open/close it:

**import serial**

```
ser = serial.Serial('/dev/ttyUSB0', 9600)
ser.open()
```
Provide a logger:

**import logging**

log = logging.getLogger(\_\_name\_\_)

Now create a driver instance, injecting serial and logging:

sd = driver.SDS011(ser, log)

Usually the first step is to wake up the sensor:

sd.cmd\_set\_sleep(0)

Then start to interact with it:

```
sd.cmd_set_mode(sd.MODE_QUERY)
fw_ver = sd.cmd_firmware_ver()
dust_data = sd.cmd_query_data()
```
### <span id="page-9-0"></span>**3.2 Use the command line tool**

This package is provided with a command line tool to be able to immidiately start playing with your sensor Command line is named pysds011

First stop should be the embedded help. Here just an outdated version of it:

```
pysds011.exe --help
Usage: pysds011 [OPTIONS] COMMAND [ARGS]...
 pysds011 cli app entry point
Options:
 --port TEXT UART port to communicate with dust sensor.
 -v, --verbosity LVL Either CRITICAL, ERROR, WARNING, INFO or DEBUG
 --help Show this message and exit.
Commands:
 dust Get dust value
 fw-version Get SDS011 FW version
 help Get specific help of a command
 sleep Set sleep MODE 1:sleep 0:wakeup
```
And each command has its own help:

```
pysds011.exe help dust
Usage: pysds011 help [OPTIONS]
Get dust value
Options:
 --warmup INTEGER Time in sec to warm up the sensor
 --format TEXT result format (PRETTY|JSON|PM2.5|PM10)
 --help Show this message and exit.
```
*Nova SDS011* sensor is connected to your machine through UART, so to read the actual dust value, you need to provide a port value:

```
pysds011.exe --port COM4 dust
   PM 2.5: 25.9 g/m^3 PM 10: 62.4 g/m^3 CRC=OK
```
Dust value can be presented in multiple format:

- PRETTY (default)
- JSON:

```
pysds011.exe --port COM4 dust --format JSON
{'pm25': 28.4, 'pm10': 118.6, 'pretty': 'PM 2.5: 28.4 g/m^3 PM 10: 118.6 g/m^3
\rightarrowCRC=OK'}
```
• Single PM:

```
pysds011.exe --port COM4 dust --format PM2.5
26.0
```
(continues on next page)

(continued from previous page)

```
pysds011.exe --port COM4 dust --format PM10
99.0
```
### Read the dust sensor FW version:

```
pysds011.exe --port COM4 fw-version
FW version Y: 18, M: 11, D: 16, ID: 0xe748, CRC=OK
```
# **API DOCUMENTATION**

<span id="page-12-3"></span><span id="page-12-0"></span>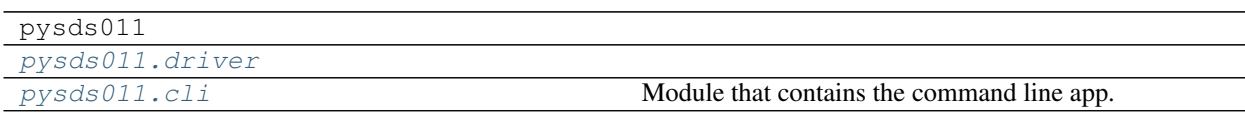

# <span id="page-12-1"></span>**4.1 Driver API**

Low level layer that is in charge to manage communication with the sensor. This is the most reusable part of this package

<span id="page-12-2"></span>**class** pysds011.driver.**SDS011**(*ser*, *log*) Main driver class

> **cmd\_firmware\_ver**(*id=b'\xff\xff'*) Get FW version

> > Returns version description dictionary

Return type dict

**cmd\_get\_mode**(*id=b'\xff\xff'*) Get active reporting mode

> Parameters id (2 bytes, optional) – sensor id to request mode, defaults to b'ÿÿ' that is 'all'

Returns mode if it is ok, None if error

Return type int

**cmd\_get\_sleep**()

Get active sleep mode

Returns True if it is sleeping

Return type bool

**cmd\_get\_working\_period**(*id=b'\xff\xff'*) Get current working period

Returns working period in minutes: work 30 seconds and sleep n\*60-30 seconds

Return type int

**cmd\_set\_id**(*id*, *new\_id*) Set a device ID to a specific sensor

#### <span id="page-13-1"></span>Parameters

- **id** (2 bytes) ID of sensor that need a new ID (FF FF is in theory allowed too, but be carefull)
- $new_id(2 bytes)$  new ID to be assigned

#### Returns operation result

#### Return type bool

**cmd\_set\_mode**(*mode=1*, *id=b'\xff\xff'*)

Set data reporting mode. The setting is still effective after power off

#### Parameters

- mode (int, optional) 0report active mode 1Report query mode, defaults to 1
- **id** (2 bytes, optional) sensor id to request mode, defaults to b'yy' that is 'all'

Returns True is set is ok

Return type bool

```
cmd_set_sleep(sleep=1, id=b'\xff\xff')
```
Set sleep mode

#### Parameters

- **sleep** (int, optional) 1:enable sleep mode, 0:wakeup, defaults to 1
- **id** (2 bytes, optional) sensor id to request mode, defaults to b'yy' that is 'all'

Returns True is set is ok

Return type bool

#### **cmd\_set\_working\_period**(*period=0*, *id=b'\xff\xff'*)

- Set working period The setting is still effective after power off, factory default is continuous measurement. The sensor works periodically and reports the latest data.
	- **Parameters period** (int) 0continuous(default), 1-30 minute work 30 seconds and sleep n\*60-30 seconds

Returns result

Return type bool

### <span id="page-13-0"></span>**4.2 CLI app API**

Module that contains the command line app.

## **FIVE**

# **AUTHORS**

<span id="page-14-0"></span>• Michele Pagot - <https://michelepagot.github.io/>

### **SIX**

### **CHANGELOG**

# <span id="page-16-1"></span><span id="page-16-0"></span>**6.1 0.0.3 (2021-1-8)**

- cli get subcommands and produce meaningful results
- robustness about error handling
- Testing and documentation

# <span id="page-16-2"></span>**6.2 0.0.2 (2021-1-4)**

• Improved cli (first functional).

# <span id="page-16-3"></span>**6.3 0.0.1 (2020-12-19)**

• First release on PyPI.

# **SEVEN**

# **INDICES AND TABLES**

- <span id="page-18-0"></span>• genindex
- modindex
- search

# **PYTHON MODULE INDEX**

<span id="page-20-0"></span>p

pysds011.cli, [10](#page-13-0) pysds011.driver, [9](#page-12-2)

### **INDEX**

# <span id="page-22-0"></span>C

```
cmd_firmware_ver() (pysds011.driver.SDS011
       method), 9
cmd_get_mode() (pysds011.driver.SDS011 method),
        9
cmd_get_sleep() (pysds011.driver.SDS011
       method), 9
cmd_get_working_period()
       (pysds011.driver.SDS011 method), 9
cmd_set_id() (pysds011.driver.SDS011 method), 9
cmd_set_mode() (pysds011.driver.SDS011 method),
        10
cmd_set_sleep() (pysds011.driver.SDS011
       method), 10
cmd_set_working_period()
        (pysds011.driver.SDS011 method), 10
```
## M

```
module
   pysds011.cli, 10
   pysds011.driver, 9
```
# P

```
pysds011.cli
   module, 10
pysds011.driver
   module, 9
```
## S

SDS011 (*class in pysds011.driver*), [9](#page-12-3)